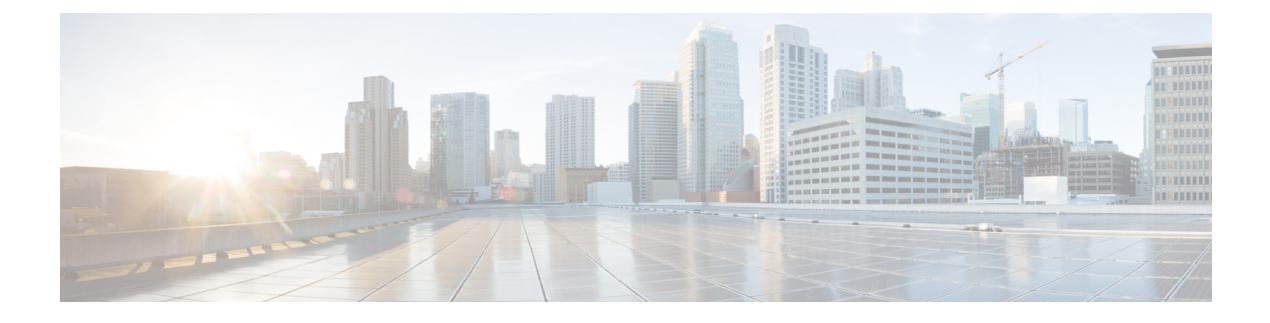

# **Manage Serviceability Service**

- [Manage](#page-0-0) local logs, on page 1
- Collect [problem](#page-1-0) reports, on page 2

### <span id="page-0-0"></span>**Manage local logs**

#### **Procedure**

**Step 1** Sign in to the Serviceability node and click **Collected Logs**.

This page lists logs that have been collected by this serviceability node. The list shows where the log came from (which managed device or cluster), the date and time it was collected, and the service that requested the log.

- **Step 2** (Optional) Sort or filter the logs using the controls in the column headers.
- **Step 3** Select the log that interests you and choose:
	- **Delete** removesthe local copy of thislog. This does not affect the copy that was collected by the upstream service.
	- **Download** puts a copy of the collected log (.zip file) on your local computer.
	- **Analyse** opens the Collaboration Solutions Analyzer, where you can upload and analyze your copy of the log.

#### **What to do next**

When you are finished analyzing or archiving your logs, you should delete them from the Serviceability node. This reduces the local disk usage, so there is enough storage to collect future logs.

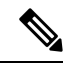

**Note**

We added a disk usage monitor to protect the Serviceability node from becoming too full. The monitor raises an alarm when a log is collected but the disk does not have enough space to keep a copy. The monitor is configured to raise the alarm if utilization reaches 80%.

When thisthreshold isreached, the monitor also *deletes all previously collected logs*, to ensure there is enough capacity to store the next log collected by this node.

## <span id="page-1-0"></span>**Collect problem reports**

#### **Procedure**

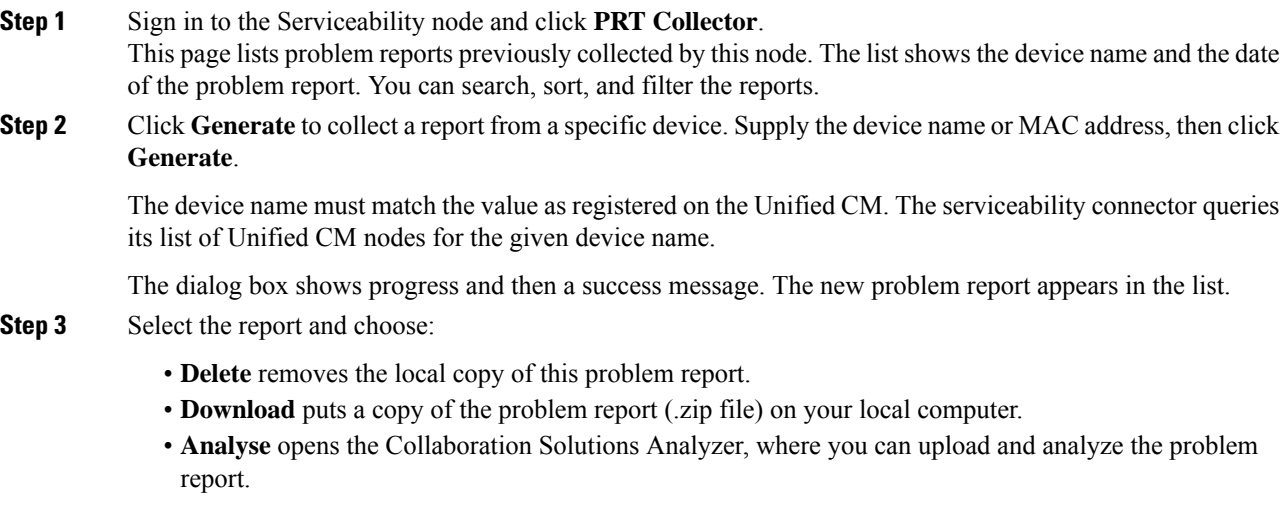